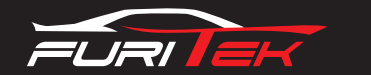

# FURITEK VELOS Manual V1.0

# FURITEK VELOS 20A/40A BRUSHLESS ESC AND HIGH SPEED SERVO **Connect Receiver to ESC:** CONTROLLER MAIN BOARD

#### **Specifications:**

- 20/40A sensorless brushless ESC
- High speed servo controller
- Led controller head-light, signal light, stop light (Future Feature)
- 100% compatible with PN 2.5 chassis, NEXX Skyline frame, Kyosho MR03 or stock kit
- 4 pcs AAA and 2s lipo batteries compatible

## **Pinout:**

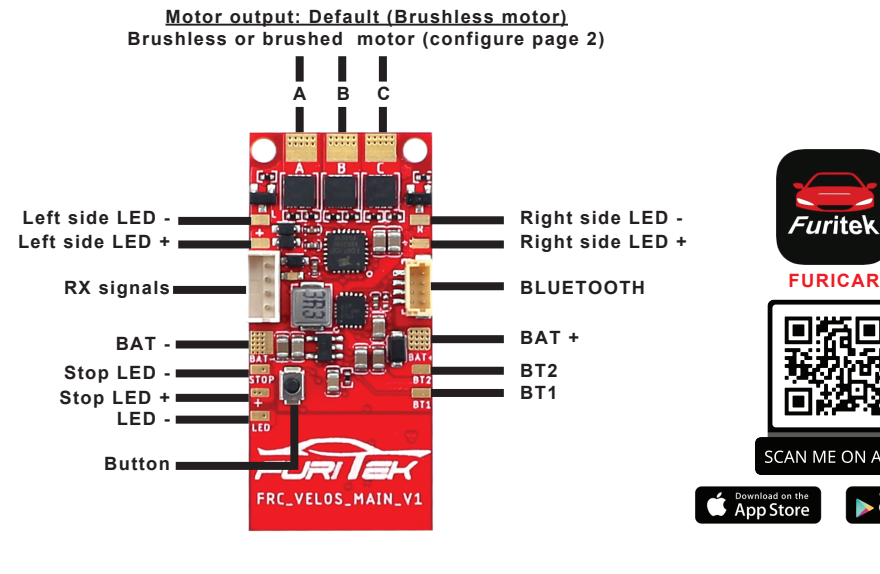

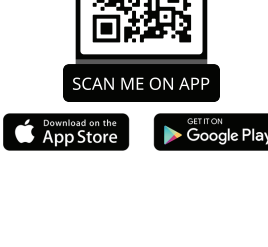

**Graffin** 

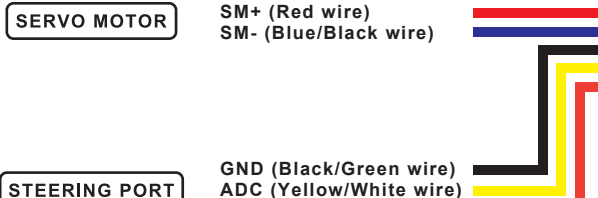

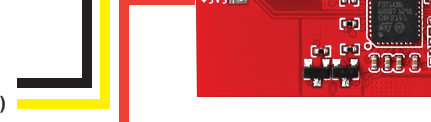

# **ADC (Yellow/White wire) 3V3 (Orange/Red wire)**

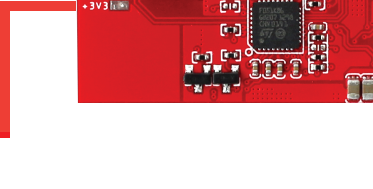

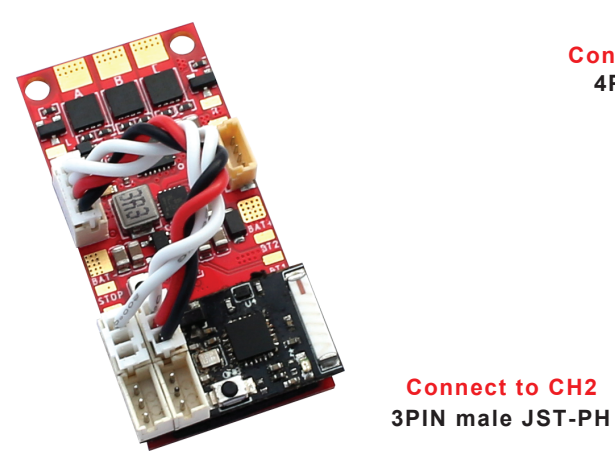

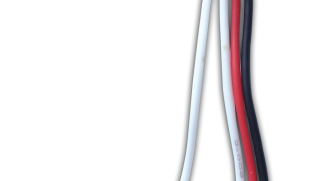

**4PIN male JST-PH** 

**Connect to main board**

**3PIN male JST-PH Connect to CH1** 

### **Connect Brushed/Brushless motor to ESC:**

**Right side LED + Brushless motor to ESC Brushed motor to ESC**

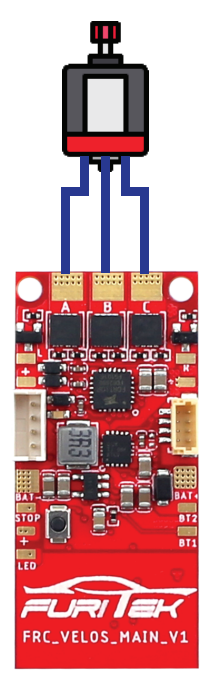

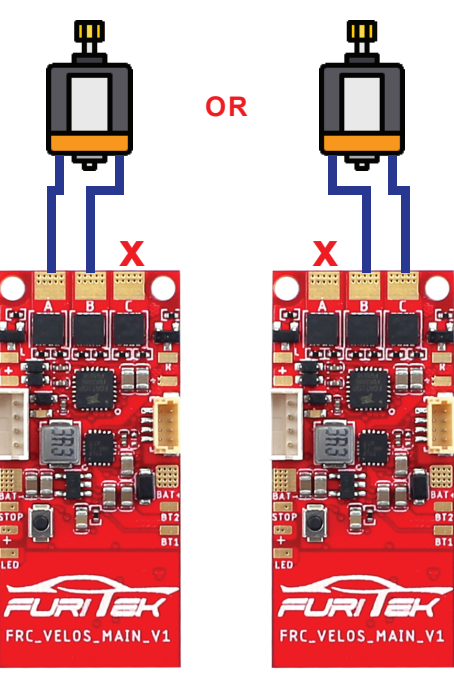

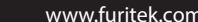

 $\bigoplus$ 

www.furitek.com www.facebook.com/furitekelectronics sales@furitek.com

Ŧ

 $\bm{\boxtimes}$ 

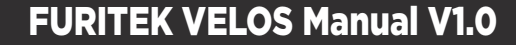

#### **\*DEFAULT configuration is BRUSHLESS motor, if you use BRUSHED motor, please configure it as below:**

**- Step 1:** Please make sure to plug your battery to esc and open FURICAR app on android or IOS device

**- Step 2:** Please click the Setting icon (see picture)

 $\equiv$  Setting

 $\bullet$ 

**- Step 3:** Please click "**Motor Type**" menu, a new window pops up, select "**Brushless**" or "**Brushed**" and then please click "**OK**"

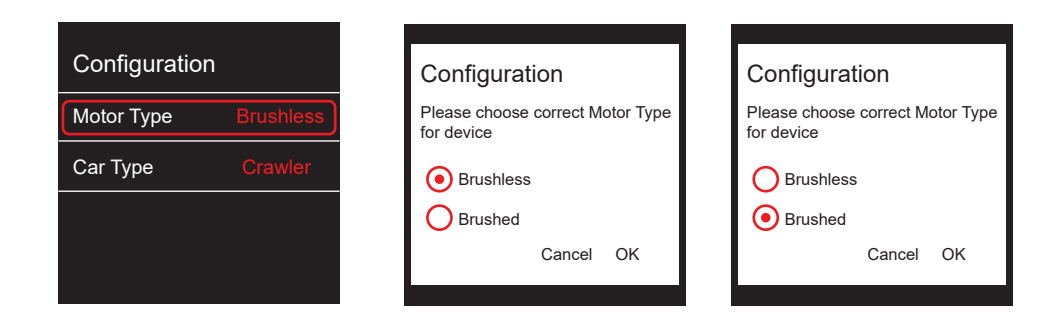

#### **Esc Manual calibration:**

#### **A.Calibration on ESC Mainboard:**

- **Step 1:** Please make sure to plug the battery to your esc
- **Step 2:** Press and hold the button of ESC (wait for 6 secs and the ESC LED indicator will start blinking followed by a motor beeping sound)
- **Step 3:** Set to 0% Throttle or lowest speed (please make sure that your radio throttle stick at NEUTRAL POSITION, press the ESC button, ESC LED indicator will blink 1 time and motor will beep 1 time)
- **Step 4:** Set to 100% Throttle or Maximum speed (move your radio throttle stick FORWARD and press the ESC button, ESC LED indicator will blink 2 times and motor will beep 2 times)
- **Step 5:** Setting up of your BRAKE (move the radio throttle stick BACKWARD and press the ESC button, ESC LED indicator will blink 3 times and motor will beep 3 times)
- **Step 6:** When the ESC LED lights blinks 4 times and the motor beeps 4 times, the Furitek ESC is successful calibrated

#### **B.Calibration via App: (A bluetooth module is neccessary to communicate with App)**

**- Step 1:** Please make sure to plug your battery to esc and open FURICAR app on android or IOS device

**- Step 2:** Please click "**MENU**" and please click "**THROTTLE**"

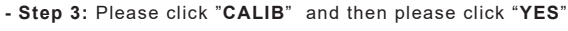

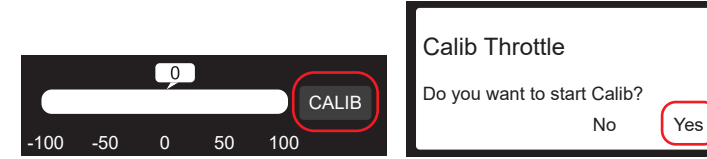

**\*Follow intructions on the app screen till finishing calibration**

#### **How to change bluetooth password:**

**- Step 1:** Please make sure to plug your battery to esc and open FURICAR app on android or IOS device

 $\equiv$  Setting

 $\bullet$ 

**- Step 2:** Please click the Setting icon (see picture)

**- Step 3:** Please click "**Change Password**" menu, a new window will pop up, type your new password and then please click "**OK**"

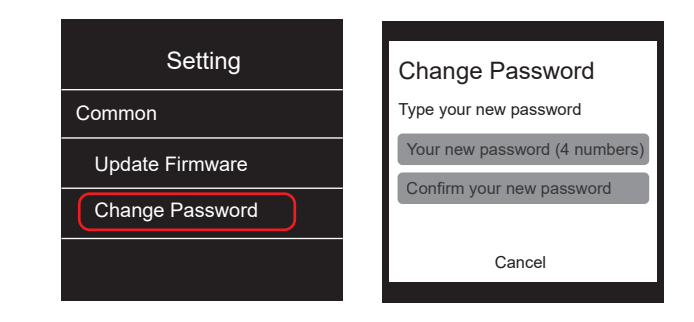

![](_page_1_Figure_26.jpeg)

## **Full connection:**

![](_page_1_Picture_28.jpeg)

 $\bm{\boxdot}$ 

 $\bigoplus$ 

Throttle

www.furitek.com www.facebook.com/furitekelectronics sales@furitek.com

G